IntellIgent Power

# **Источники Бесперебойного Питания ELTENA**

# **серии Monolith XE мощностью 10-20кВА**

# **Руководство по эксплуатации**

**Москва 2016** 

**Благодарим Вас за использование ИБП ELTENA. Надеемся, что благодаря ему Вы надолго забудете о проблемах с электропитанием Вашего оборудования.**

**Пожалуйста, строго соблюдайте все предупреждения и инструкции данного Руководства. Внимательно изучите данное Руководство перед установкой и эксплуатацией ИБП.**

**Сохраните Руководство и храните его на месте эксплуатации ИБП. Запрещена эксплуатация ИБП без изучения всей информацией по технике безопасности и инструкцией по эксплуатации изделия.**

**При возникновении вопросов, при непонимании ситуации, пожалуйста, немедленно обращайтесь в службу технической поддержки.**

## **Оглавление**

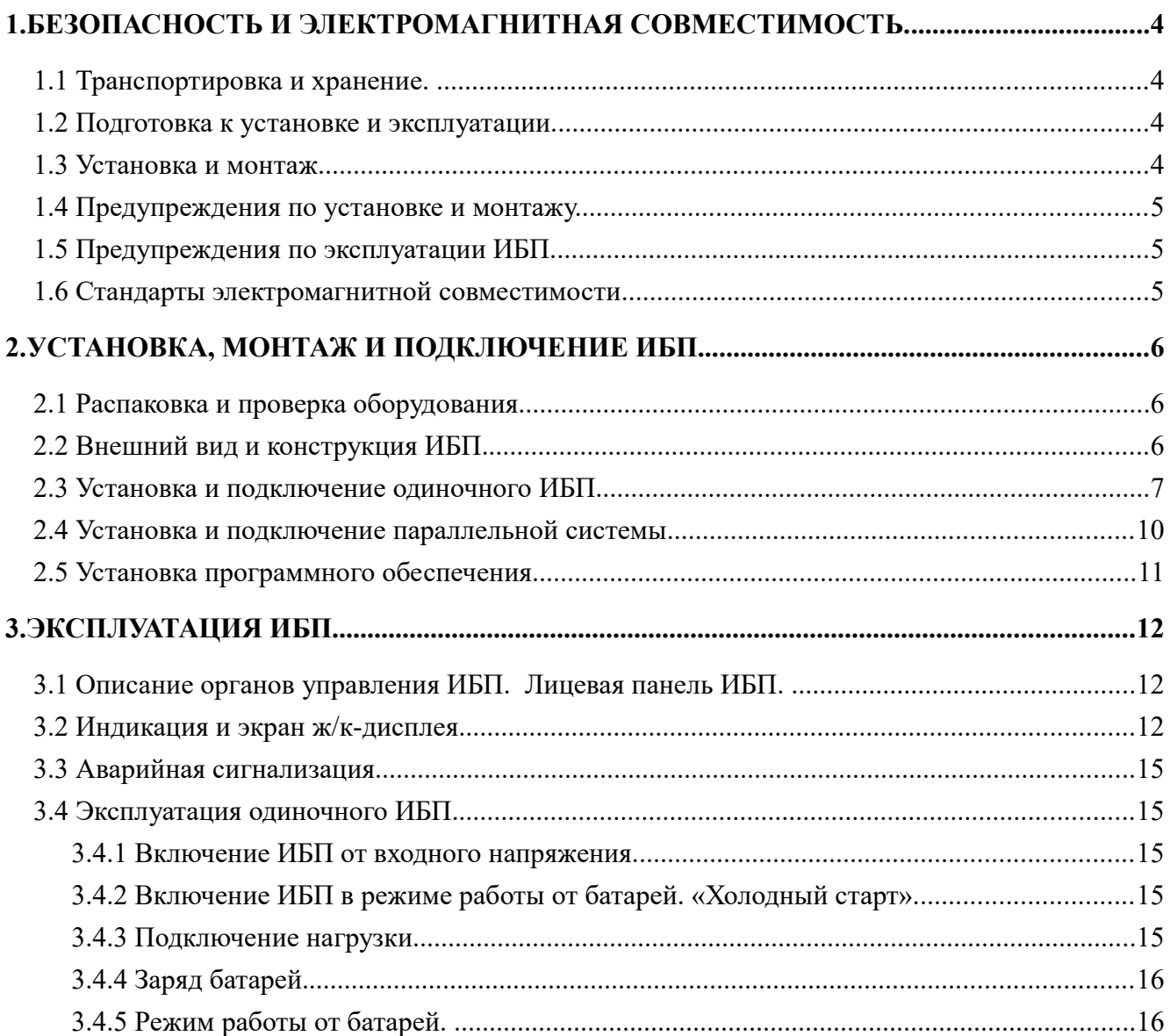

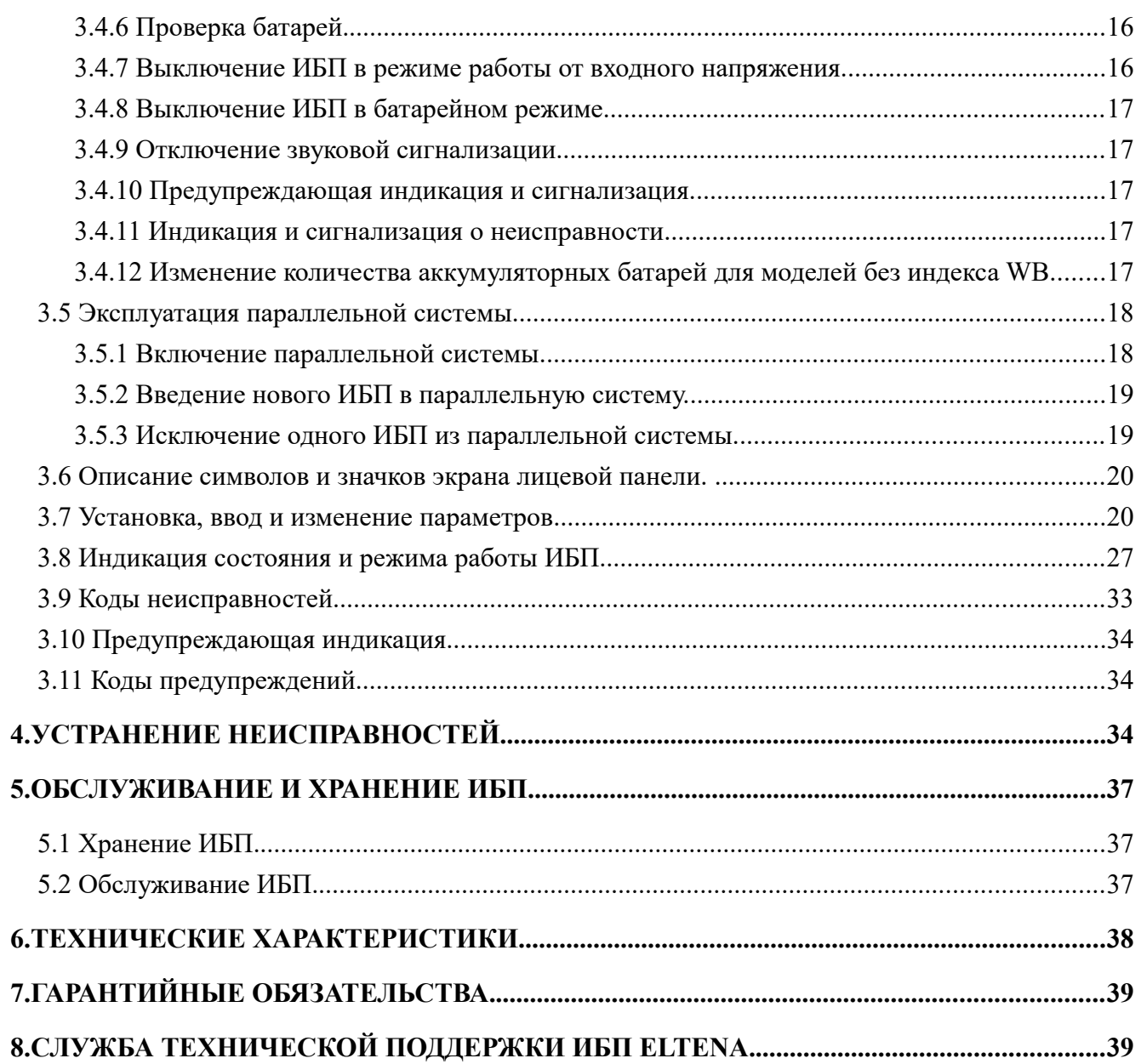

## **1. Безопасность и электромагнитная совместимость.**

## **1.1 Транспортировка и хранение.**

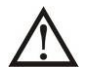

Пожалуйста, транспортируйте ИБП только в оригинальной заводской упаковке для защиты от ударов, механических повреждений и воздействия внешней окружающей среды.

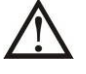

ИБП должен храниться в сухом, проветриваемом помещении.

#### **1.2 Подготовка к установке и эксплуатации.**

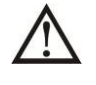

После перевозки в холодное время года для исключения появления конденсата внутри оборудования перед установкой и монтажом необходимо выдержать ИБП в теплом помещении не менее 8 часов.

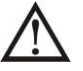

Не устанавливайте ИБП вблизи источников воды или в условиях повышенной влажности.

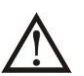

Не устанавливайте ИБП в местах с воздействием прямых солнечных лучей, вблизи обогревателей или отопительного оборудования.

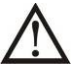

Не закрывайте вентиляционные отверстия корпуса ИБП.

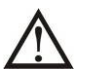

Не размещайте на корпусе ИБП посторонние предметы или оборудование.

#### **1.3 Установка и монтаж.**

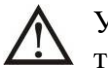

Установка и монтаж ИБП должен выполняться квалифицированным инженернотехническим персоналом.

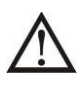

Во избежание перегрузки не допускайте подключения к ИБП в качестве нагрузки мощного оборудования (электродвигатели, компрессоры, кондиционеры и проч.) без тщательного анализа и учета пусковой мощности этого оборудования.

При прокладке кабелей и проводов обеспечьте их защиту от повреждений. Укладывайте кабели так, чтобы никто не смог наступить или споткнуться о них.

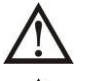

ИБП должен быть установлен в помещении с хорошей вентиляцией.

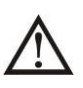

Обеспечьте достаточное пространство со всех сторон корпуса ИБП для вентиляции.

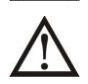

ИБП имеет клемму заземления. При установке системы бесперебойного питания обеспечьте заземление корпуса ИБП, а также стеллажей внешних аккумуляторных батарей или батарейных шкафов.

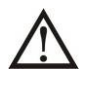

В системе электропитания помещения, где устанавливается ИБП, должно быть предусмотрено и установлено соответствующее оборудование для защиты от короткого замыкания.

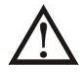

ИБП должен быть подключен к входному напряжению через индивидуальный входной автомат. Нагрузка должна подключаться к ИБП через индивидуальный выходной автомат.

## **1.4 Предупреждения по установке и монтажу.**

Установка и монтаж ИБП должны проводится в строгом соответствии с правилами и нормами принятыми в Вашем регионе.

1. Обязательное заземление корпуса ИБП

2. Входное напряжение — трехфазное с параметрами, указанными на паспортной табличке устройства. Источник входного напряжения также должен быть надлежащим образом заземлен.

3. Не рекомендуется использование данного оборудования в системах жизнеобеспечения, где отказ такого оборудования может привести к выходу из строя аппаратуры жизнеобеспечения или существенно повлиять на безопасность.

4. Не допускается использование данного оборудования в помещениях с присутствием легковоспламеняющихся смесей воздуха, кислорода и/или закиси азота.

5. ИБП всегда подключен к сети постоянного тока (к батареям). На выходных клеммах ИБП может быть опасное высокое напряжение, даже когда ИБП не подключен к источнику переменного тока.

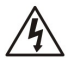

Перед началом работ по установке, монтажу и подключению ИБП отключить все автоматы на распределительном щите и проверить наличие опасного напряжения на всех клеммах ИБП, включая защитное заземление.

## **1.5 Предупреждения по эксплуатации ИБП.**

Категорически запрещено отключение защитного заземления ИБП, т.к. это повлечет отключение защитного заземления всей подключенной к ИБП нагрузки.

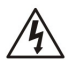

Для того, чтобы полностью отключить и обесточить ИБП, сначала нажмите кнопку "OFF" и затем отключите входное напряжение.

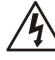

Убедитесь, что какая-либо жидкость или иные посторонние предметы не могут попасть внутрь корпуса ИБП.

Запрещена эксплуатация ИБП неопытным и/или неквалифицированным персоналом.

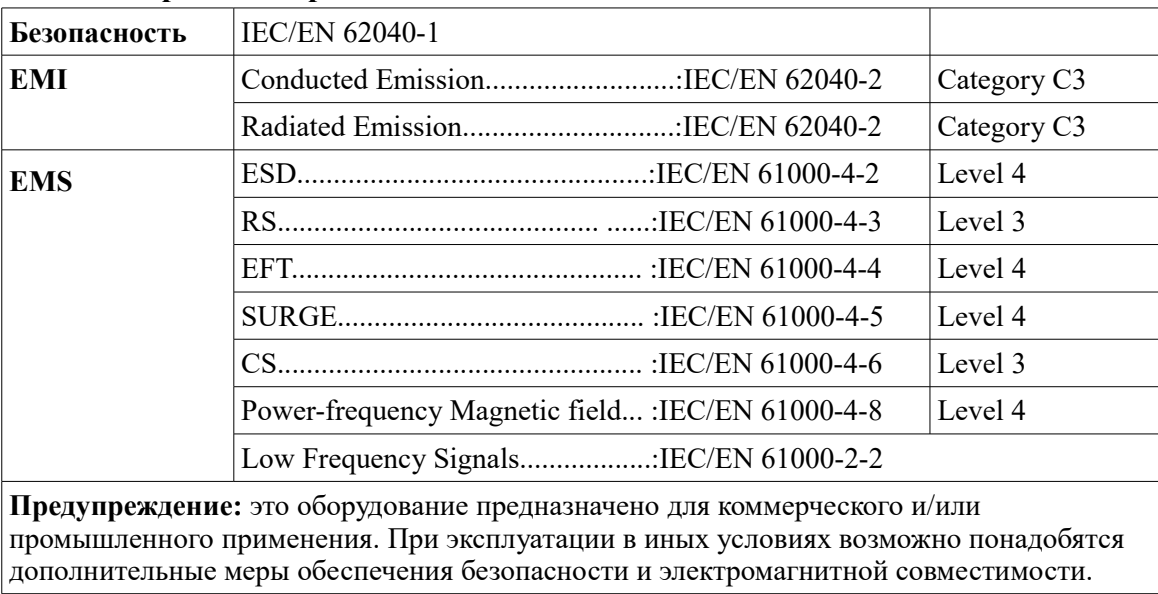

#### **1.6 Стандарты электромагнитной совместимости**

## **2. Установка, монтаж и подключение ИБП.**

Существуют два типа ИБП серии XE: стандартный (с встроенными АКБ) и с длительным временем автономной работы(с внешними АКБ). Стандартные модели ИБП, с встроенными АКБ имеют индекс «WB» Пожалуйста, обратитесь к следующей таблице:

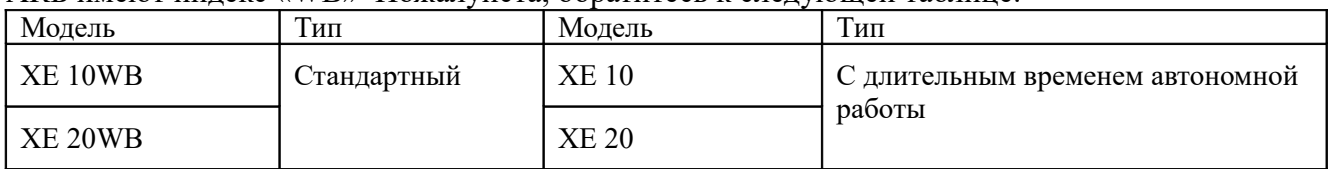

**Существует возможность использования опционального параллельного режима работы нескольких ИБП любого типа. Подробная информация о работе нескольких ИБП в параллельном режиме представлена в соответствующих главах настоящего Руководства.**

#### **2.1 Распаковка и проверка оборудования.**

Распакуйте ИБП и проверьте содержимое упаковки.

Стандартный комплект поставки ИБП содержит:

- $\bullet$  ИБП
- CD (Программное обеспечение)
- Коммуникационный кабель USB
- Коммуникационный параллельный кабель (только для ИБП с параллельным режимом работы)
- Распределительный кабель (только для ИБП с параллельным режимом работы)

 **Примечание:** Перед установкой, пожалуйста, тщательно проверьте комплектность поставки и целостность ИБП. Убедитесь в отсутствии механических повреждений упаковки и корпуса ИБП. В случае обнаружения повреждений во время транспортировки или недостатков в комплектности, не включайте ИБП, зафиксируйте все повреждения и сообщите об обнаруженных повреждениях и недостатках перевозчику и продавцу оборудования. Пожалуйста, сохраните оригинальную упаковку для будущего использования.

#### **2.2 Внешний вид и конструкция ИБП.**

ИБП выполнен в металлическом корпусе Tower.

На передней панели находятся органы управления и индикации ИБП, на задней панели средства коммуникации, клеммы для подключения ИБП, блок вентиляторов, входные автоматы. На задней панели ИБП расположены (см. рисунок 2-2):

- 1. Коммуникационный порт RS232;
- 2. Коммуникационный порт USB;
- 3. Разъем подключения ЕРО (Emergency power off);
- 4. Распределительный порт (только для моделей с возможностью параллельной работы);
- 5. Параллельный порт (только для моделей с возможностью параллельной работы);
- 6. Слот для подключения опционального оборудования (SNMP, "Сухие контакты" и т.п.);
- 7. Разъём для подключения внешних батарей ;
- 8. Основной входной автомат;
- 9. Блок входных и выходных клемм для подключения силовых проводов (см. рис.2-2-1);
- 10. Переключатель Ручного сервисного Байпаса;
- 11. Клемма для подключения выходного заземления (заземление нагрузки);
- 12. Выходные клеммы для подключения защищаемой нагрузки;
- 13. Входные клеммы для подключения ИБП к входному напряжению;
- 14. Клемма входного заземления (заземление ИБП).

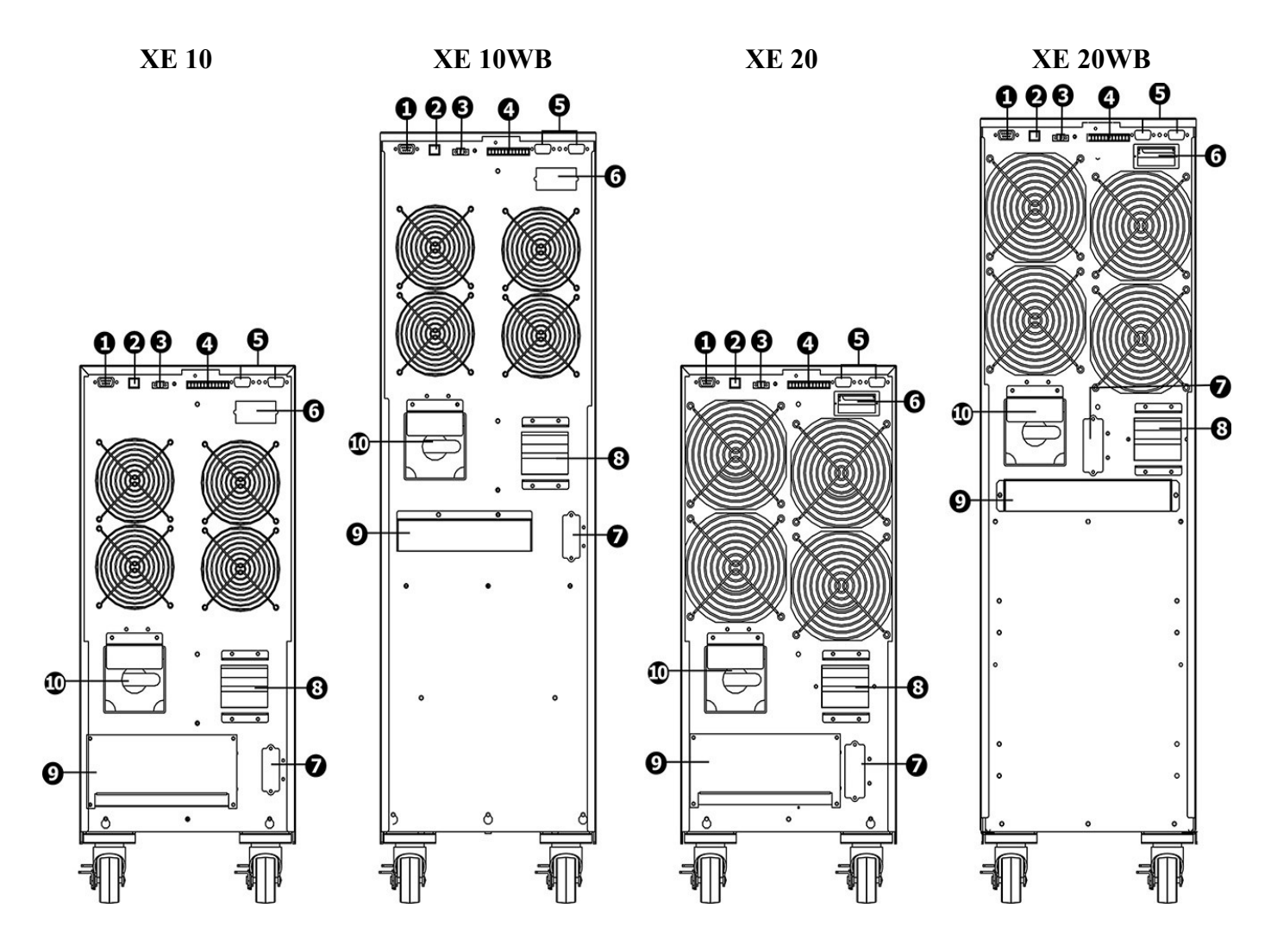

#### **Рис.2-2 Внешний вид задней панели ИБП.**

![](_page_6_Figure_3.jpeg)

 **XE 10 / 20 XE 10WB / 20WB**

![](_page_6_Figure_5.jpeg)

#### **Рис.2-2-1 Блок клемм для подключения ИБП**

#### **2.3 Установка и подключение одиночного ИБП.**

Установка, монтаж и подключение ИБП должны производиться квалифицированным инженерно-техническим персоналом в строгом соответствии с нормами и правилами, принятыми в вашем регионе. Перед установкой и подключением ИБП, убедитесь, что сечения используемых проводов и номинальные значения автоматов соответствуют номинальной мощности ИБП.

**Внимание: Не используйте бытовые розетки для подключения ИБП, т.к. номинальный ток ИБП больше номинального тока таких розеток. Применение бытовых розеток может привести к их возгоранию и разрушению.**

**Для удобства эксплуатации и повышения безопасности использования системы бесперебойного питания рекомендуется установка индивидуальных входного и выходного автоматов ИБП на распределительном щите.**

Рекомендуемые номиналы индивидуальных автоматов приведены в таблице 2-2.

![](_page_7_Picture_242.jpeg)

#### **Табл. 2-2 Входные и выходные автоматы ИБП серии Monolith ХЕ**

**Табл. 2-3 Сечения проводов для подключения ИБП серии** Monolith **ХЕ** 

![](_page_7_Picture_243.jpeg)

**Примечание 1:** для обеспечения безопасной и эффективной работы провода для подключения ИБП мощностью 10 кВА должны выдерживать ток не менее 40А.

**Примечание 2:** для обеспечения безопасной и эффективной работы провода для подключения ИБП мощностью 20 кВА должны выдерживать ток не менее 63А. Для моделей 20 кВА сечение нейтрального провода, провода заземления и батарейных проводов должны быть 16 мм² или более.

**Примечание 3:** Все силовые провода должны быть промаркированы (возможна цветовая маркировка) в соответствии с требованиями норм и правил, принятых в вашем регионе. **Примечание 4:** Все силовые провода для подключения ИБП должны иметь наконечники соответствующего сечения. Подключение **силовых проводов к клеммам ИБП без наконечников категорически недопустимо.**

#### **Порядок подключения:**

1. Демонтировать крышку клеммного блока на задней панели ИБП.

2. Подключить силовые провода к клеммам ИБП в соответствии с приведенными ниже рисунками. Обратить внимание на плотную посадку и надежную затяжку всех винтовых соединений.

3. Установить крышку клеммного блока на заднюю панель ИБП.

**ВНИМАНИЕ:** при подключении первыми подключаются провода входного и выходного заземления. При отключении ИБП провода заземления отключаются в последнюю очередь.

![](_page_8_Figure_0.jpeg)

Рис.2-3-2 Блок клемм ИБП XE 10WB / 20WB

**Замечание 1:** Убедитесь, что все провода подключены к клеммам надежно и плотно.

**Замечание 2:** Рекомендуется установка индивидуального выходного автомата между выходом ИБП и нагрузкой. При необходимости выходной автомат ИБП может иметь защиту от утечки тока (УЗО).

Внимание: (для стандартных моделей со встроенными АКБ)

● Перед подключением убедитесь, что ИБП выключен. Недопустимо подключение проводов к включенному ИБП.

● Не пытайтесь модифицировать стандартную модель со встроенными АКБ в модель с увеличенным временем автономной работы (Long Time). В частности, не пытайтесь подключать к стандартной модели со встроенным АКБ внешние батареи. Батареи могут быть разного напряжения, разных типов, разных моделей, могут иметь разную емкость — их совместное подключение может привести к поражению электрическим током, пожару или выходу ИБП из строя.

Внимание**:** (для моделей с увеличенным временем автономии)

● До подключения ИБП убедитесь в наличии батарейного автомата или иных защитных устройств между ИБП и комплектом внешних АКБ. Если защитные устройства отсутствуют обязательно установите соответствующие защитные устройства и обязательно отключите батарейный автомат перед подключением ИБП.

**Замечание:** перед подключением АКБ убедитесь, что батарейный автомат выключен.

● Перед подключением АКБ обратите внимание на номинальное постоянное напряжение ИБП и количество подключаемых к ИБП батарей, указанное на задней панели корпуса ИБП. Если необходимо изменить количество батарей, перед подключением, пожалуйста, убедитесь, что выполнены соответствующие настройки (см. п. 3.4.12). Подключение некорректного количества АКБ, или АКБ с некорректным постоянным напряжением, может привести к повреждению ИБП. По умолчанию, для моделей с увеличенным временем автономии используется линейка из двадцати последовательно подключенных АКБ.

● Обратите особое внимание на полярность подключения внешних АКБ и убедитесь в их правильном подключении. Неправильное подключение приводит к повреждению ИБП. Примерное время (чч:мм) автономии для ИБП Monolith XE 10(wb) XE 20(wb) приведено в таблине ниже:

![](_page_9_Picture_267.jpeg)

● Убедитесь в надежном и качественном подключении заземления. Все провода должны соответствовать требованиям по сечению, маркировке и цвету и должны быть тщательно проверены перед подключением. Проверьте напряжение между проводом заземления и нейтральным проводом — оно не должно превышать 5 В.

● Убедитесь, что входные и выходные силовые фазные и нейтральные провода соответствуют требуемым. Убедитесь, что правильно сфазированы и подключены силовые провода (фазанейтраль, а не наоборот), и что между фазными и нейтральными проводами нет короткого замыкания.

#### **2.4 Установка и подключение параллельной системы.**

Если ИБП эксплуатируется только в одиночном режиме, эту часть можно пропустить и перейти к п.2.5

**Внимание:** при установке и монтаже параллельной системы настоятельно рекомендуется установка индивидуальных входных и выходных автоматов для каждого ИБП и установка общих, для всей параллельной системы, входного и выходного автоматов.

Общая схема подключения ИБП для работы в параллельной системе приведена на рис.2-4- 1 и рис. 2-4-2

1) Установить и подключить каждый ИБП согласно п.2.3

2) Подключить выходные провода каждого ИБП к индивидуальному выходному автомату.

3) Подключить все выходные индивидуальные автоматы к общему выходному автомату параллельной системы. При эксплуатации общий выходной автомат параллельной системы используется для подключения нагрузки.

4) Подключить к каждому ИБП персональный комплект АКБ.

**Замечание:** использование одного комплекта АКБ для нескольких ИБП в параллельной системе не предусмотрено и категорически запрещено.

![](_page_10_Figure_0.jpeg)

Рис.2-4-2 Подключение в параллельную систему ИБП XE 10WB/ 20WB (на примере двух ИБП). **2.5 Установка программного обеспечения.**

Для оптимальной защиты компьютерного оборудования рекомендуется установить на локальный компьютер и подключить Программное обеспечение для полной настройки параметров ИБП и определения порядка и условий выключения нагрузки.

## **3. Эксплуатация ИБП.**

## **3.1 Описание органов управления ИБП. Лицевая панель ИБП.**

![](_page_11_Figure_2.jpeg)

#### **Органы управления:**

![](_page_11_Picture_237.jpeg)

\*CVCF — режим заданного напряжения и заданной частоты.

#### **3.2 Индикация и экран ж/к-дисплея.**

Четыре индикатора лицевой панели показывают состояние и режим работы ИБП:

![](_page_11_Picture_238.jpeg)

Примечание: ● - индикатор горит, ○ - индикатор не горит.

#### **Экран дисплея:**

![](_page_12_Picture_1.jpeg)

#### **Описание экрана дисплея лицевой панели:**

![](_page_12_Picture_143.jpeg)

![](_page_13_Picture_48.jpeg)

#### **3.3 Аварийная сигнализация.**

![](_page_14_Picture_196.jpeg)

#### **3.4 Эксплуатация одиночного ИБП.**

#### **3.4.1 Включение ИБП от входного напряжения.**

1) После подключения и проверки входного напряжения включить батарейный автомат в положение "ON" (только для моделей с внешними АКБ). Включить входной автомат в положение "ON". В этот момент начинают работать вентиляторы и ИБП работает в режиме начальной загрузки (инициализации). Через несколько секунд ИБП переходит в режим Байпаса и начинает питать нагрузку входным напряжением через цепи Байпаса.

**Внимание:** после включения входного автомата при работе ИБП в режиме Байпаса нагрузка питается «грязным» входным напряжением и не защищается ИБП. Для полной защиты ответственной нагрузки необходимо включить ИБП в режим двойного преобразования — см. следующий пункт.

2) **Нажать и удерживать не менее 0,5 секунды кнопку "ON"** на лицевой панели — прозвучит короткий звуковой сигнал. Через несколько секунд ИБП включится в режим работы от входного напряжения и будет питать нагрузку «чистым» выходным напряжением. В случае сбоя входного напряжения ИБП перейдет в режим работы от батарей не прерывая питания нагрузки.

**Внимание:** При работе в режиме от батарей ИБП выключится при низком напряжении на батареях, не допуская глубокого разряда батарей (при низком напряжении на батареях ИБП включит частую звуковую сигнализацию). После восстановления входного напряжения ИБП автоматически включится в режим работы от входного напряжения.

#### **3.4.2 Включение ИБП в режиме работы от батарей. «Холодный старт».**

Для включения ИБП «холодным стартом», в случае отсутствия входного напряжения, необходимо:

1) Убедиться, что в ИБП модели Long-Time включен батарейный автомат.

2) Нажать кнопку "ON" для инициализации начальной загрузки ИБП — для проверки наличия входного напряжения. ИБП включится в режим начальной загрузки (нет выходного напряжения), затем нажать и удерживать не менее 0,5 секунды кнопку "ON" - ИБП включит короткий звуковой сигнал.

3) Через несколько секунд ИБП включится в режиме работы от батарей и будет питать нагрузку без входного напряжения.

#### **3.4.3 Подключение нагрузки.**

**Внимание:** Только после правильного включения и стабильной корректной работы ИБП в течении 3-4 минут можно подключать нагрузку.

1) Нагрузку следует подключать последовательно, по одному потребителю. Сначала подключается наиболее мощная нагрузка, затем наименее мощная. Индикаторы лицевой панели покажут общую величину подключенной к ИБП нагрузки.

**ВНИМАНИЕ: при подключении индуктивной нагрузки (электродвигатели, принтеры и т.п.) необходимо учитывать возможное превышение пусковой мощности оборудования с индуктивным характером потребления над номинальной мощностью этого оборудования. Необходимо тщательно рассчитать пусковые токи с тем, чтобы пусковая мощность индуктивной нагрузки не превысила номинальную мощность ИБП.** 

2) В случае перегрузки на лицевой панели станет активным соответствующий индикатор перегрузки и будет звучать двойной звуковой сигнал каждую секунду.

3) В случае перегрузки сразу же отключите наименее актуальное оборудование. В целях повышения надежности системы бесперебойного питания и предотвращения отключения ИБП из-за перегрузки не рекомендуется подключать нагрузку более 90% - 95 % от номинальной.

4) Если продолжительность перегрузки в режиме работы от входного напряжения превысит время, указанное в технических характеристиках, ИБП автоматически переключится в режим Байпаса. После устранения перегрузки ИБП автоматически возвратится в режим работы от входного напряжения. Если продолжительность перегрузки в режиме работы от батарей превысит указанное в технических характеристиках время, ИБП прекратит питание нагрузки и выдаст сообщение об ошибке. Для моделей с двойным входным напряжением (Dual Input Model) если в этот момент напряжение на байпасном входе корректно, то ИБП будет питать нагрузку через цепи Байпаса. ИБП с одним входным напряжением, или при некорректном напряжении на байпасном входе для ИБП с двойным входным напряжением, в случае перегрузки при работе в режиме от батарей, ИБП полностью прекратит питание нагрузки и выключится.

#### **3.4.4 Заряд батарей.**

1) Сразу же после подключения ИБП к входному напряжению начинается автоматический постоянный заряд батарей до момента перехода ИБП в режим работы от батарей в случае сбоя входного напряжения или до момента проведения внутреннего батарейного теста.

**Внимание:** перед первым использованием ИБП с ответственной нагрузкой рекомендуется заряжать батареи в составе ИБП не менее 10 часов. В противном случае время автономной работы ИБП о батарей может быть меньше расчетного из-за неполного заряда батарей.

2) Убедитесь, что количество батарей, указанное на плате управления (см.п.3.4.12), соответствует реальному количеству подключенных к ИБП батарей.

#### **3.4.5 Режим работы от батарей.**

1) В режиме работы от батарей звуковые сигналы различны в зависимости от остаточного напряжения на батареях. Если батарейное напряжение более 25% от номинального, зуммер будет издавать один звуковой сигнал каждые 4 секунды. Если, если звуковой сигнал раздражает, пользователь может нажать кнопку Mute, чтобы отключить звуковую сигнализацию. При этом звуковая аварийная сигнализация (см. ниже) остается активной.

2) Когда в режиме работы от батарей напряжение батарей падает до уровня BAT.LOW (низкое напряжение на батареях), ИБП включает аварийную звуковую сигнализацию - зуммер будет издавать звуковой сигнал каждую секунду, чтобы напомнить пользователю, что батареи сильно разряжены и ИБП в ближайшее время выключится автоматически из-за глубокого разряда батарей. В этот момент пользователь может отключить некоторую некритичную нагрузку (часть нагрузки) для увеличения времени автономной работы ИБП в батарейном режиме. Если нет возможности отключить какую-то часть нагрузки, необходимо аккуратно выключить всю нагрузку. В противном случае существует риск потери данных или сбоя защищаемой нагрузки.

3) Время автономной работы (продолжительность работы в батарейном режиме) зависит от емкости подключенных к ИБП аккумуляторных батарей и величины нагрузки.

4) Время автономной работы может быть различным при различной температуре и для разных типов нагрузки.

5) Если установлено время автономной работы 16,5 часов (значение по умолчанию, установленное в параметрах ЖК/дисплея), то после 16,5 часов автономной работы ИБП автоматически выключится, чтобы защитить батареи. Эта защита от глубокого разряда батарей может быть включена или выключена через лицевую панель управления (См. раздел 3-7 Установка параметров).

#### **3.4.6 Проверка батарей.**

Если необходимо проверить состояние батарей, когда ИБП работает в режиме от входного напряжения, необходимо нажать кнопку "TEST", чтобы провести само-тестирование батарей. Пользователь может провести тестирование батарей с помощью программного обеспечения, средствами удаленного мониторинга.

#### **3.4.7 Выключение ИБП в режиме работы от входного напряжения.**

**Нажать и** удерживать **не менее 0,5 секунды кнопку "OFF"** на лицевой панели — прозвучит короткий звуковой сигнал. Через несколько секунд ИБП переключится в режим Байпаса.

**Замечание 1:** Если в ИБП установлено разрешение Байпаса, то входное сетевое напряжение будет присутствовать на выходных клеммах даже если выключен Инвертор.

**Замечание 2:** Необходимо помнить и учитывать, что при работе ИБП в режиме Байпаса нагрузка питается входным напряжением и не защищена Инвертором.

В режиме Байпаса на выходе ИБП присутствует входное напряжение. Для того, чтобы полностью отключить выходное напряжение ИБП необходимо выключить основной входной автомат ИБП (для ИБП с двойным входом необходимо отключить и входной автомат Байпаса). Спустя несколько секунд погаснет экран дисплея и выключится индикация — ИБП полностью выключен.

#### **3.4.8 Выключение ИБП в батарейном режиме.**

Нажать и удерживать не менее 0,5 секунды кнопку "OFF" на лицевой панели — прозвучит короткий звуковой сигнал. ИБП выключит выходное напряжение и через несколько секунд погаснет экран дисплея и индикация.

#### **3.4.9 Отключение звуковой сигнализации.**

1) Для отключения звуковой сигнализации Нажать и удерживать не менее 0,5 секунды кнопку "Mute" на лицевой панели. Для включения звуковой сигнализации нажать кнопку "Mute" еще раз.

2) Аварийная звуковая сигнализация при перегрузке и сигнализация о низком напряжении на батареях не может быть отключена.

#### **3.4.10 Предупреждающая индикация и сигнализация.**

1) При неисправности ИБП индикатор Fault мигает и сигнализация издает один звуковой сигнал каждую секунду - это означает, что есть какие-то проблемы по эксплуатации ИБП. Пользователь может получить информацию о сбое на экране дисплея. Пожалуйста, обратитесь к главе 4 настоящего Руководства для подробного определения проблемы.

2) Некоторые аварийные сигналы не отключаются нажатием кнопки "Mute" пока не будет устранена ошибка (неисправность), вызвавшая данную сигнализацию. Подробнее см.п.3.3.

#### **3.4.11 Индикация и сигнализация о неисправности**

1) Если горит индикатор неисправности Fault и звуковая сигнализация издает постоянный звуковой сигнал, это означает, что ИБП неисправен. Пользователь может получить информацию о сбое на экране дисплея. Пожалуйста, обратитесь к главе 4 настоящего Руководства для подробного определения проблемы.

2) Пожалуйста, проверьте величину и характер нагрузки, качество и надежность всех электрических соединений, вентиляцию, состояние внешних батарей и прочие причины, которые могли повлиять на работоспособность ИБП. Не пытайтесь снова включить ИБП до решения проблемы. Если проблема не может быть решена самостоятельно, пожалуйста, немедленно свяжитесь с дистрибьютором или службой технической поддержки.

3) В экстренных случаях, пожалуйста, немедленно отключите входные и выходные автоматы и внешние аккумуляторные батареи ИБП, чтобы избежать нанесения вреда здоровью или еще большего повреждения оборудования.

**3.4.12 Изменение количества аккумуляторных батарей для моделей без индекса WB.**

**ВНИМАНИЕ: данную операцию должен выполнять высококвалифицированный инженерно-технический персонал.** 

**ВНИМАНИЕ: При уменьшении количества АКБ пропорционально снижается номинальная мощность ИБП! Мощность указанная в спецификации (пункт 6) достигается при использовании комплекта из 20 АКБ (установлено по умолчанию).**

1) Выключить ИБП. Если нагрузка не может быть отключена, необходимо снять крышку переключателя сервисного Байпаса на задней панели и включить ИБП в режим ручного сервисного Байпаса ("BPS" - первая позиция).

2) Выключить входной сетевой автомат ИБП (для моделей с двойным входом — выключить также и входной автомат Байпаса); отключить батарейный автомат (для моделей с внешними аккумуляторными батареями).

3) Снять крышку корпуса ИБП. Установить джампер JS3 на плате управления в соответствии с количеством батарей

![](_page_17_Picture_229.jpeg)

4) Изменить количество подключенных к ИБП батарей в соответствии с установленным. Закрыть крышку корпуса ИБП включить батарейный автомат (для моделей с внешними батареями).

5) Включить входной сетевой автомат (для моделей с двойным входом включить также входной автомат Байпаса) — ИБП будет работать в режиме Байпаса. Если ИБП работал в режиме ручного сервисного Байпаса, переключить автомат сервисного Байпаса в положение "UPS" и закрыть крышку переключателя сервисного Байпаса.

6) Включить ИБП

#### **3.5 Эксплуатация параллельной системы.**

#### **3.5.1 Включение параллельной системы.**

#### *Прежде всего необходимо убедиться, что все ИБП, объединяемые в параллельную систему, имеют одинаковые параметры и конфигурацию.*

1.1) Включить отдельно каждый ИБП в режиме от входного напряжения (см. п.3.4.1). Затем измерить вольтметром выходное напряжение инвертора каждой фазы каждого ИБП, чтобы проверить разность выходных напряжений. Напряжения одноименных фаз различных ИБП не должны отличаться более чем на 1,5 В (типичная разность — 1 В). Если разность более 1,5 V, необходимо откалибровать выходные напряжения инверторов (установка выходного напряжения - см. п. п. 15, 16 и 17, раздел 3-7. Установка параметров). Если после калибровки разность напряжений остается более 1,5 В, обратитесь, пожалуйста, в службу технической поддержки или в сервисный центр за помощью.

2.Калибровкой выходного напряжения (см. п. 18, 19 и 20, раздел 3-7) добиться разности выходных напряжений ИБП и показаний экрана дисплея не более 1 В.

3.Выключить каждый ИБП (см. п. 3.4.7). Затем выполнить подключение ИБП согласно п. 2.4.

4.Демонтировать крышки параллельных портов на задней панели ИБП и подключить к каждому ИБП кабель параллельной работы и токораспределительный кабель. Установить на место крышки параллельных портов.

#### **Включение параллельной системы от входного напряжения.**

а) Включить входной сетевой автомат на каждом ИБП (для моделей с двойным входом включить входной автомат Байпаса). После включения всех ИБП в режим Байпаса измерить выходное напряжение по каждой фазе между двумя ИБП(это удобно сделать на верхнем выводе индивидуального выходного автомата, установленного на распределительном электрощите), чтобы убедится, что не нарушено чередование фаз. Если напряжение между двумя одноименными выходными фазами двух ИБП около 0 В — подключение выполнено корректно. В противном случае необходимо проверить правильность подключения всех ИБП.

б) Включить выходные индивидуальные автоматы каждого ИБП.

в) Включить каждый ИБП нажатием кнопки ON на лицевой панели. После включения последнего ИБП параллельной системы все ИБП синхронизируются и будут работать от входного напряжения в параллельном режиме.

#### **Включение параллельной системы в батарейном режиме. «Холодный старт».**

а) Включить батарейный автомат (для моделей с внешними батареями) и индивидуальный выходной автомат каждого ИБП.

**ВНИМАНИЕ:** недопустимо использование одного комплекта аккумуляторных батарей для работы нескольких ИБП в параллельной системе. Каждый ИБП должен иметь свой, индивидуальный комплект аккумуляторных батарей.

б) Включить любой ИБП. Через несколько секунд ИБП включится в батарейном режиме.

в) Включить следующий ИБП. Через несколько секунд ИБП включится в батарейном режиме и будет добавлен в параллельную систему.

г) Если в параллельной системе три и более ИБП, последовательно включить все ИБП. После

включения последнего ИБП параллельная система готова к эксплуатации. Если требуется дополнительная информация по параллельной системе, обратитесь, пожалуйста, в службу технической поддержки.

#### **3.5.2 Введение нового ИБП в параллельную систему.**

**ВНИМАНИЕ: введение нового ИБП в параллельную систему невозможно на работающем оборудовании. Необходимо отключить нагрузку и выключить параллельную систему.**

1) Проверьте и убедитесь, что все ИБП, объединяемые в параллельную систему, предназначены для работы в параллельном режиме и подключены в соответствии с требованиями п. 2.4.

2) Включение параллельной системы с новым ИБП производить в соответствии с п. 3.5.1.

#### **3.5.3 Исключение одного ИБП из параллельной системы.**

Существуют два способа исключения ИБП из параллельной системы:

#### **Способ 1:**

1. Дважды нажать кнопку «OFF», причем, оба раза на время не менее 1 секунды. ИБП перейдет в режим Байпаса или в режим работы без выходного напряжения. Выключить выходной автомат данного ИБП, а затем выключить входной автомат данного ИБП.

2. После того, как ИБП выключится, можно выключить батарейный автомат (для моделей Long Time с внешними батареями) и удалить кабель параллельной работы и токораспределительный кабель, а затем демонтировать ИБП из параллельной системы.

#### **Способ 2 :**

1. Если напряжение Байпаса некорректно, удалить ИБП из параллельной системы без прерывания питания нагрузки невозможно. Для исключения ИБП из параллельной системы в этом случае необходимо сначала выключить нагрузку и полностью выключить параллельную систему.

2. Если напряжение Байпаса корректно, то убедиться, что разрешен Байпас для каждого ИБП и выключить (см.п.3.4.7) все ИБП системы. Все ИБП перейдут в режим Байпаса. Демонтировать на всех ИБП крышки переключателя Ручного (сервисного) Байпаса и перевести все переключатели из положения «UPS» в положение «BPS» (в положение Байпас). Выключить все входные и батарейные автоматы на всех ИБП параллельной системы.

3. Выключить выходной автомат и отключить параллельный и токораспределительный кабели с ИБП, который должен быть исключен их системы, а затем демонтировать ИБП из параллельной системы.

4. Включить входные автоматы на оставшихся в параллельной системе ИБП. Все ИБП включаться в режиме Байпаса. Перевести переключатели Ручного (сервисного) Байпаса на всех ИБП, оставшихся в параллельной системе из положения «BPS» в положение «UPS» и закрыть крышки переключателей Ручного (сервисного) Байпаса.

5. Включить все оставшиеся ИБП (см.п. 3.5.1).

## **ВНИМАНИЕ : (только для параллельной системы)**

● Перед включением Инверторов в параллельной системе, убедитесь, что все переключатели Ручного Байпаса всех ИБП параллельной системы находятся в положении «UPS».

● Категорически запрещено использование переключателя Ручного (сервисного) Байпаса на любом ИБП в параллельной системе, когда ИБП работают в режиме Инвертора.

![](_page_19_Picture_259.jpeg)

## **3.6 Описание символов и значков экрана лицевой панели.**

#### **3.7 Установка, ввод и изменение параметров.**

Существуют три параметра для настройки ИБП. Обратитесь к следующему рисунку:

![](_page_19_Figure_4.jpeg)

**Параметр 1 : Выбор программы настройки.** Обратитесь к приведенной ниже таблице для выбора программы настройки параметров. **Параметры 2 и 3 : значения параметров** (режимов) для каждой программы. **Примечание:** используйте кнопки "Up" или "Down" для изменения программы или параметра.

**Параметр 1:** (список доступных программ настройки параметров)

![](_page_20_Picture_344.jpeg)

Да — программа может быть установлена в данном режиме.

**Примечание:** Установленные параметры будут сохранены только после полного выключения ИБП. Полное выключение ИБП предусматривает отключение входного автомата в режиме Байпаса или в режиме без выходного напряжения.

### **Программа 01: Установка выходного напряжения**

![](_page_21_Picture_173.jpeg)

**Примечание:** при эксплуатации одиночного ИБП в режиме преобразования частоты выходное напряжение через цепи Байпаса появится на выходе ИБП спустя две секунды после включения. Поэтому, чтобы избежать повреждения нагрузки, при работе ИБП в режиме преобразования частоты (CVCF) рекомендуется подключать нагрузку через дополнительное реле.

#### **Программа 03: Диапазон напряжения Байпаса**

![](_page_22_Figure_1.jpeg)

#### **Программа 04: Диапазон частоты Байпаса**

![](_page_22_Picture_196.jpeg)

#### **Программа 05: Режим ECO (включен/выключен)**

![](_page_22_Picture_197.jpeg)

#### **Программа 06: Диапазон напряжений для режима ECO**

![](_page_22_Picture_198.jpeg)

#### **Программа 07: Диапазон частоты для режима ECO**

![](_page_22_Picture_199.jpeg)

## **Программа 08: Установка Режима Байпаса (разрешение Байпаса)**

![](_page_23_Picture_143.jpeg)

#### **Программа 09: Установка максимального времени разряда АКБ**

![](_page_23_Picture_144.jpeg)

#### Программа 10: Не используе

![](_page_23_Picture_5.jpeg)

![](_page_23_Picture_145.jpeg)

#### **Программа 11: Не используется**

![](_page_23_Picture_146.jpeg)

## **Программа 12: Обнаружение обрыва нейтрального провода**

![](_page_24_Picture_180.jpeg)

#### **Программа 13: Калибровка напряжения АКБ**

![](_page_24_Picture_181.jpeg)

**Программа 14: Регулировка напряжения заряда АКБ**

| Вид экрана          | Установка                                              |
|---------------------|--------------------------------------------------------|
|                     | Регулировка напряжения заряда АКБ, измеренного         |
| الاد<br> Rdd D2.5 × | прибором.                                              |
|                     | Параметр 2: выбрать "Add" для увеличения или "Sub"     |
|                     | для уменьшения напряжения заряда АКБ.                  |
|                     | Параметр 3: возможна установка для увеличения или      |
|                     | уменьшения напряжения заряда АКБ в диапазоне от 0 В до |
|                     | 9.9 В. По умолчанию установлено 0 В.                   |
|                     | ПРИМЕЧАНИЯ:                                            |
|                     | * Функция недоступна при использовании линейки из 20   |
|                     | AКБ                                                    |
|                     | * Прежде чем проводить регулировку зарядного           |
|                     | напряжения, необходимо отключить все АКБ, чтобы        |
|                     | получить точное значение зарядного напряжения.         |
|                     | * Проводимые регулировки должны соответствовать        |
|                     | количеству АКБ и их характеристикам.                   |

**Программа 15: Регулировка напряжения Инвертора фазы А**

![](_page_25_Picture_166.jpeg)

## **Программа 16: Регулировка напряжения Инвертора фазы В**

![](_page_25_Picture_5.jpeg)

![](_page_25_Picture_167.jpeg)

#### **Программа 17: Регулировка напряжения Инвертора фазы С**

![](_page_25_Picture_168.jpeg)

#### **Программа 18: Калибровка отображения выходного напряжения фазы А**

Данной калибровкой напряжение батарей, отображаемое на экране, приводится в соответствие с реальным напряжением, измеренным прибором.

![](_page_26_Picture_199.jpeg)

#### **Программа 19: Калибровка отображения выходного напряжения фазы B**

![](_page_26_Picture_200.jpeg)

**Программа 20: Калибровка отображения выходного напряжения фазы C**

![](_page_26_Picture_201.jpeg)

#### **3.8 Индикация состояния и режима работы ИБП.**

В приведенной ниже таблице показаны состояния и режимы работы ИБП, отображаемые на экране лицевой панели.

1) Если ИБП работает в одиночном режиме, на дисплее последовательно, один за другим, отображаются семь экранов, содержащих информацию о входном напряжении по каждой фазе (An, Bn, Cn), линейные напряжения между фазами (AB, BC, CA) и текущую частоту.

2) Если ИБП работает в составе параллельной системы, то на экране в качестве параметра 2 будет символ **«PAR»** и идентификационный номер ИБП в качестве параметра 3 (см. рисунок). Одному ИБП по умолчанию присваивается № «001», остальным ИБП присваиваются №№ «002» и «003».Присвоенные номера ИБП в процессе эксплуатации могут динамически изменяться.

**Экран параллельного ИБП**

![](_page_27_Figure_1.jpeg)

#### **Режим работы / Состояние** Подано входное После подключения ИБП к входному напряжению ИБП несколько секунд работает в напряжение на режиме начальной загрузки (инициализации). ИБП **(Power** On mode**).** OVER LOAD **RATT FAILLY** Вид экрана Ψ  $5HORT$  $PIP2$ Режим без Когда ИБП подключен к входному напряжению, но еще не включен кнопкой ON, выходного либо, когда ИБП выключен кнопкой OFF, а напряжение или частота Байпаса выходят за пределы допустимого диапазона или Байпас отключен (или запрещен) ИБП напряжения **(**No-output переходит в режим работы без выходного напряжения. Это режим работы с отключенным выходным напряжением. Сигнализация режима без выходного mode**)** напряжения — один звуковой сигнал каждые две минуты.  $B\Omega$ ЬΠ **OOO"** 888  $\mathbb{C}$ Ç  $\mathbf{H}$  $\mathbf{H}$  $\sqrt{C}$ RЬ *OOO"*  $^{{\tiny\hbox{\tiny{Vec}}}}$   $G$   $G$   $G$   $^{{\tiny\hbox{\tiny{Var}}}}$ ヨ r - $\mathbb{C}$ 任当 Ç Вид  $\mathbf{H}$  $\frac{11}{24}$ экранов ЬC  $\overline{L}R$ 000 var "" 000 "  $\mathbf{J}_{\mathbf{N}}$  $\mathbb{C}$  $\mathbb{C}$ 什二  $\mathbf{H}$  $\prod_{\circ\prime\infty}$  $500$  m  $000$  m  $\mathbb{C}$ 广 H

![](_page_28_Figure_0.jpeg)

![](_page_29_Figure_0.jpeg)

![](_page_30_Figure_0.jpeg)

![](_page_31_Figure_0.jpeg)

![](_page_32_Picture_0.jpeg)

## **3.9 Коды неисправностей.**

![](_page_32_Picture_298.jpeg)

#### **3.10 Предупреждающая индикация.**

![](_page_33_Picture_276.jpeg)

**3.11 Коды предупреждений.**

![](_page_33_Picture_277.jpeg)

#### **4. Устранение неисправностей. ВНИМАНИЕ: Что делать при сбое ИБП?**

1.Записать состояние индикаторов экрана лицевой панели и состояние звуковой сигнализации в момент сбоя, или сразу после сбоя.

2.Проанализировать ситуацию и попытаться решить проблему с помощью приведенной ниже таблицы.

3.Отключить нагрузку и выключить ИБП.

4.Обратиться в службу технической поддержки ИБП ELTENA (см п.8).

5.Строго следовать приведенным ниже рекомендациям и рекомендациям специалистов службы технической поддержки ИБП ELTENA.

![](_page_34_Picture_357.jpeg)

![](_page_35_Picture_133.jpeg)

## **5. Обслуживание и хранение ИБП. 5.1 Хранение ИБП.**

Перед длительным хранением зарядите батареи в течении не менее 10 часов.

Хранить ИБП следует в вертикальном положении в сухом прохладном месте. В процессе

хранения необходимо заряжать батареи в соответствии с приведенной ниже таблицей:

![](_page_36_Picture_139.jpeg)

## **5.2 Обслуживание ИБП.**

В ИБП присутствуют высокие напряжения, опасные для здоровья и жизни. Ремонт и обслуживание ИБП должен выполняться только высококвалифицированным инженернотехническим персоналом.

 $\blacktriangle$  Даже после отключения ИБП от входного напряжения, внутри ИБП остаются опасные напряжения от аккумуляторных батарей.

Прежде чем проводить любые работы по обслуживанию или ремонту ИБП обязательно отключите аккумуляторные батареи и убедитесь в отсутствии постоянного напряжения на батарейных клеммах и на выводах мощных конденсаторов Шины постоянного тока (DC BUS).

Только специально обученный и квалифицированный инженерно-технический персонал может быть допущен к замене и обслуживанию батарей.

При замене и обслуживании батарей убедитесь в отсутствии батарейного напряжения между батарейными клеммами и заземлением. В данном оборудовании цепи батарей не изолированы от входного напряжения и высокое напряжение может присутствовать между батарейными клеммами и заземлением.

Перед проведением работ по обслуживанию или ремонту ИБП снимите все металлические предметы (часы, кольца и проч.) и используйте исправные инструменты с изолированными ручками.

После замены батарей обязательно проверьте батарейные установки (см.п.3.4.12).

Утилизация неисправных батарей должна выполняться в соответствии с законами и правилами, действующими в вашем регионе.

 $\cdot\cdot$  Недопустимо разрушение батарей. Используемый в батареях электролит токсичен и опасен.

 $\blacktriangle$  Неисправные предохранители, во избежание пожара или повреждения ИБП, должны быть заменены на предохранители точно такого же номинала по току и напряжению.

 $\mathcal{H}$  Без острой необходимости не демонтируйте и не разбирайте ИБП.

## **6. Технические характеристики.**

![](_page_37_Picture_417.jpeg)

\* Необходимо учитывать снижение мощности до 90% в случае установки значения выходного напряжения 208 В. \*\* Если ИБП эксплуатируется на высоте более 1000 м, мощность нагрузки должна быть снижена на 1% на каждые

100 метров высоты над уровнем моря.

В рамках постоянно проводимой политики повышения качества и надежности оборудования технические характеристики могут быть изменены без предварительного уведомления пользователей.

\*\*\* При уменьшении количества АКБ пропорционально снижается номинальная мощность ИБП.

## **7. ГАРАНТИЙНЫЕ ОБЯЗАТЕЛЬСТВА.**

#### **Порядок ввода оборудования в эксплуатацию и постановка оборудования на гарантийное обслуживание**

- 1. Установка оборудования на месте его постоянной эксплуатации может проводится как специализированными подрядными организациями, так и заказчиком (пользователем).
- 2. Монтаж входных и выходных проводов, монтаж батарейных шкафов (внешних батарей), монтаж и установка электрических щитов (входных и выходных автоматов) выполняется либо специализированными подрядными организациями, либо силами заказчика (пользователя) в соответствии с требованиями и рекомендациями, изложенными в данном руководстве, а также нормативных документах, регламентирующих монтаж электрооборудования и электросетей
- 3. Ввод в эксплуатацию оборудования выполняется:
	- инженерами ООО «Интеллиджент Пауэр»
	- инженерами, прошедшими обучение в ООО «Интеллиджент Пауэр»;
	- квалифицированными инженерами специализированных подрядных организаций;
	- квалифицированными инженерами заказчика (пользователя).
- 4. Ввод оборудования в эксплуатацию в обязательном порядке фиксируется двусторонним Актом ввода оборудования в эксплуатацию, подписываемом исполнителем, выполнившим ввод оборудования в эксплуатацию, и заказчиком (пользователем), принявшим оборудование в эксплуатацию.
- 5. В случае, если оборудование вводилось в эксплуатацию силами заказчика (пользователя), в качестве представителей исполнителя указываются конкретные инженеры заказчика (пользователя), выполнившие ввод оборудования в эксплуатацию, а в качестве представителей заказчика указываются лица, ответственные за эксплуатацию оборудования.
- 6. Подписанный Акт ввода в эксплуатацию в любом, удобном заказчику (пользователю) виде (копия, скан, фотография и т.п.), передаётся (отсылается) в Техническую службу ООО «Интеллиджент Пауэр» (support@eltena.com).
- 7. Срок гарантийного обслуживания оборудования 12 месяцев исчисляется с даты подписания Акта ввода оборудования в эксплуатацию.

**Оборудование, введенное в эксплуатацию без оформления Акта, либо оформленное Актом, не предоставленным в Техническую службу ООО «Интеллиджент Пауэр», подлежит гарантийному обслуживанию в течении 12 месяцев с даты отгрузки оборудования со склада ООО «Интеллиджент Пауэр».**

## **8. Служба технической поддержки ИБП ELTENA.**

#### **Технический отдел ООО «Интеллиджент Пауэр»:**

Телефон: (499) 940-95-70 (08.30 — 18.00 мск) Моб.тел. +7 916-112-17-70 (08.30 — 18.00 мск)

**e-mail:** support@eltena.com

## **AKT** ввода оборудования в эксплуатацию

![](_page_39_Picture_14.jpeg)